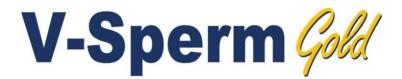

# **USER GUIDE**

Version 3.66 WHO 6th

Catalog # V-ML-01972-00

March 2024

| Table of | SECTION 1: Overview                                |          |
|----------|----------------------------------------------------|----------|
| Contents | V-Sperm Features and Benefits                      | 3        |
|          | System Requirements                                | 3        |
|          | SECTION 2: Log-on                                  | 4        |
|          | SECTION 3: Navigating through V-Sperm              | 4        |
|          | SECTION 4: Patient Data                            | 4        |
|          | Locating, Selecting and Authorizing Records        | 4        |
|          | Patient List                                       | 4        |
|          | Enter Patient Name                                 | 5        |
|          | Attach Video/Picture to a Test Record              | 5        |
|          | Graph Semen Parameters                             | 5        |
|          | Enter Data (Manual Test/Patient Input)             | 6        |
|          | Test Report<br>View/Attach Images                  | 6        |
|          | Authorize (Test Results)                           | 7        |
|          | Search by Patient                                  | 7        |
|          | Authorizing Test Results                           | 7        |
|          | Deleting Records                                   | 8        |
|          |                                                    |          |
|          | SECTION 5: Controls                                | 8        |
|          | SECTION 6: Video                                   | 9        |
|          | SECTION 7: Importing/Exporting Data from the SQA-V | 9        |
|          | SECTION 8: Set-Up                                  | 10       |
|          | V-Sperm Set-up                                     |          |
|          | Authorized Users                                   | 10       |
|          | Report                                             | 11       |
|          | Test Parameters                                    | 11       |
|          | Normal Ranges                                      | 11       |
|          | Testing Facility                                   | 12       |
|          | Port                                               | <u> </u> |
|          | Auto Export                                        | 12       |
|          | SQA-V Set-up                                       | 13       |
|          | System and Controls Defaults                       | 13       |
|          | SECTION 9: Utilities                               | 14       |
|          | Archive Management                                 | 14       |
|          | Self Test Data                                     | 14       |
|          | SECTION 10: Log-off                                | 14       |
|          | SECTION 11: Exit                                   | 14       |
|          | SECTION 12: Install Software and Hardware          | 15       |
|          | SECTION 13: Uninstall Software                     | 17       |
|          |                                                    |          |

# **SECTION 1: Overview**

# Features and Benefits

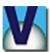

- Import patient and control data from the SQA-V in a large archive.
- Import test results on-line.
- Attach a sperm image to a consolidated semen analysis report.
- View semen samples in "real time" on a PC screen.
- Attach video clips of semen samples to patient's records.
- Edit patient files and track changes with built-in traceability feature.
- Save, view and graph PATIENT and CONTROL test results.
- Set-up SQA-V system defaults.
- Customize reports by language, test range, test descriptions.
- Access V-Sperm via person/password security.

# V-Sperm *fill* package includes the following:

- User Guide
- Installation USB Drive
- V-Sperm Security device
- RCA video cable

#### System Requirements

• SQA-V with communication cable and power cable

# PC / Hardware Requirements

Minimum requirements for V-Sperm software

- PC: Intel Core 15 M520 2.4GHz or equivalent
- **RAM:** 4GB
- Video card: 3D to support high resolutions 16:10 1440X900
- Video color: At least 16 bit (65,535)
- •
- **300GB free hard disk space** for image capturing (approx. 3000 clips)
- **Monitor Screen:** Color, Wide screen should support resolution 16:10 or 16:9 (1440X900)
- **Operating system compatibility:** Windows XP, 7, 8.1, 10 and 11; Excel/Word (required for V-Sperm GOLD)
- Communication Ports: Two FREE native RS232 USB; two USB ports
- EXCEL and WORD required for export function and printing test reports

typing in:

# **SECTION 2: Log-on**

After successfully installing V-Sperm, an icon will appear on the desktop of the computer. To start the program:

Nine navigation buttons reside in the left margin of the V-

Sperm screen. To navigate through the system, click on

When a navigation button is selected, sub-menu buttons

appear across the top of the screen making it easy to

A variety of icons guide the user through V-Sperm features and options. Directional indicator buttons allow

the user to easily move back to the previous menu.

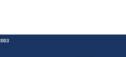

NOTE: Each V-Sperm user can be set-up with a unique user name and password - please see the Set-up section of this User Guide.

NOTE: Before using V-Sperm, the system defaults must be set-up. See the Set-up section of this guide for instructions on how to do this.

# Patient Data

NOTE: Records must be imported from the SQA-V in order to locate them in V-Sperm.

#### Patient List

PATIENT DATA > PATIENT LIST

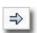

To select a record, click this icon.

#### User Name: administrator

Double click the V-SPERM icon

SECTION 3: Navigating through V-Sperm

access the features of the program.

Enter the system from the log-on screen by

Password: fertility 

one of the buttons.

Click OK

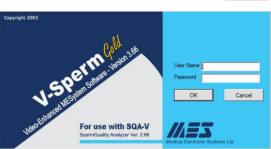

# Patient Data Controls Video Import Test Import/Export Set-up Utilities Log Off Exit

# SECTION 4: Patient Data

Locating, Selecting and Authorizing Records

Click the **Patient Data** button and three options w appear: Patient List, Search by Patient and Authorization List.

Patient List – a complete list of all the patient records in the database.

- Click on the COLUMN TITLES to sort the records by Patient ID, Name, Test date, etc.
- Select a record by clicking on the **ARROW** pointing to the record.

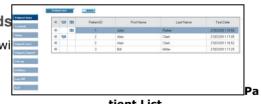

tient List

PATIENT DATA > PATIENT LIST > then select a patient record to view the:

PATIENT DATA SCREEN

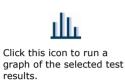

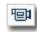

This icon indicates that the record has a video clip attached.

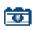

This icon indicates that the record has a picture attached.

Click this icon to run a graph of the selected test results.

- The Patient Data Screen will now appear and display all of the test records for the selected patient.
- The title bar above each test displays the sample number and icons indicating various attachments to the file such as pictures and videos.
- A graph icon is display to the right of the list of test parameters.

A number of functions can be performed from this screen:

#### **Enter Patient Name:**

- From the Patient Data Screen, click on the field for First Name, Last Name and type-in the information.
- Click: **Apply** to save.

# Attach Video/Picture to a Test Record

- Insert a slide or testing capillary into the visualization system of the SQA-V.
- From the patient data screen, select the record (there could be multiple records for the same patient) by clicking the record **TITLE** bar to mark the test column.
- Click the **PREVIEW VIDEO** button to view the live specimen.
- Click CAPTURE PICTURE to attach a still image to the patient record.
- Click CAPTURE VIDEO to attach a live video to the patient record.
- A timer will indicate the recording time.
- Click the STOP CAPTURING button to stop the process.
- A message will indicate Video Saved.
- Click OK to end.

#### **Graph Semen Parameters:**

- Graphs can be run if a patient has more than one semen analysis record on file.
- From the **Patient Data Screen**, click the graph icon to the left of the semen analysis parameter. A graph will display the test results history for the selected parameter.

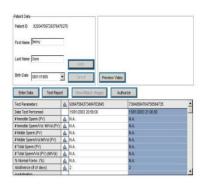

#### **Patient Data Screen**

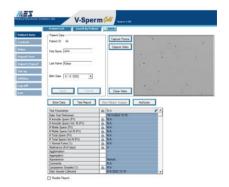

#### Attach Video/Picture

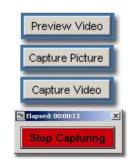

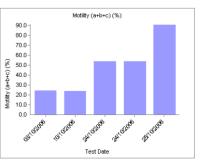

**Semen Parameter Graph** 

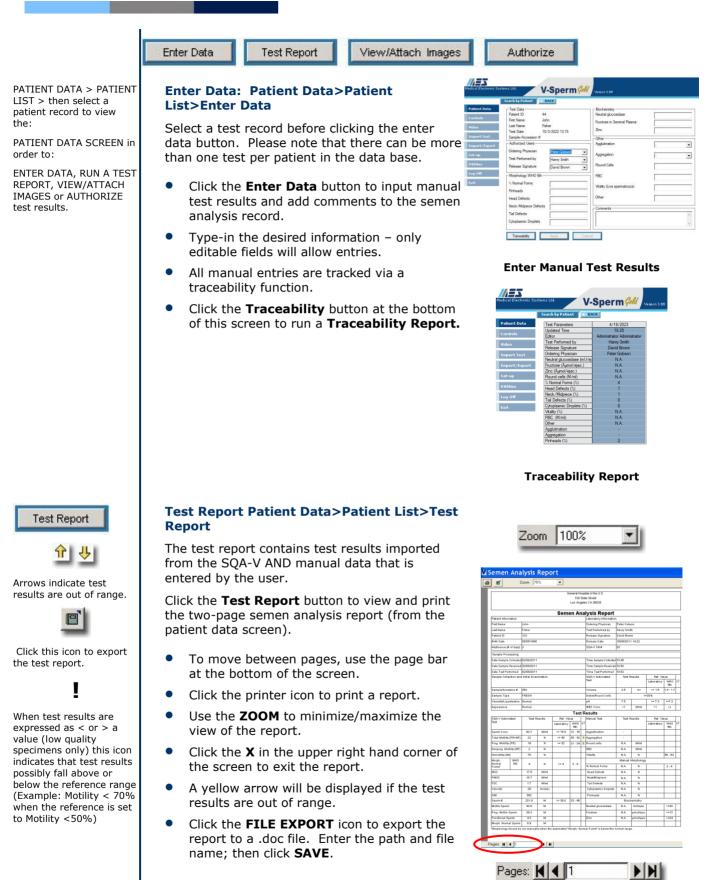

View/Attach Images List>View/Attach Images B Click this icon to attach a picture to a report P This icon indicates a video record. clip is attached to a record the preview pane. 120 This icon indicates a picture is attached to a record NOTE: If there are no saved images in a patient's file, the table will attached. not appear. NOTE: Click the image to maximize it. NOTE: Click the image to GRID and FREEZE the image for easier cell countina. corresponding row. single tests below. PATIENT DATA > SEARCH Search by Patient – use this option to locate BY PATIENT NOTE: To insert the patient's name, locate the record by patient ID and enter the patient's name in the screen provided. PATIENT DATA > Authorizing Test Results: AUTHORIZE TEST RESULTS NOTE: Only the user with before authorizing it. "Authorization Signature" rights can view the list. Click the column with this icon to select tests to authorize. authorization list. Icon indicating the test is Authorizing Records. authorized

# View/Attach Images: Patient Data> Patient

- To view an image: From the **Patient Data** Screen select a test record with a video/camera icon displayed in the title bar.
- Click the View/Attach Images button.
- An Image Browser will display all the images attached to the selected patient's
- Select an image and it will be displayed in
  - Click on the image to enlarge it.
- Click the SAVE AS button to save the picture to an external file on your PC.
- To attach an image (not video) to a semen analysis report, click on the report icon column in the row of the picture to be
- A report icon will now appear in the column indicating that the picture is attached to the semen analysis report.
- To delete an image from the report, click on it and the report icon will disappear from the

Authorize: See "Authorizing Test Results" for

records by patient name or ID number.

- Enter the first or last name or ID number of the patient and click **SELECT**.
- The PATIENT DATA SCREEN will appear.
- Click on the REPORT icon to view a record
- **Single Tests**: Click on the  $\sqrt{}$  column to the left of the record to be authorized.
- Click the **Authorize** button.
- The record will be deleted from the
- Group Authorization: Refer to the section: Patient Data: Locating, Selecting and

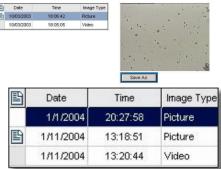

#### **Image Browser**

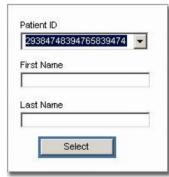

#### Search by Patient

| 1 | 目 | Patient ID           | First Name | Last Name | Test Date           | Sample ID            |
|---|---|----------------------|------------|-----------|---------------------|----------------------|
| T | 副 | 39488204372697468394 | Victoria   | Johnson   | 1/11/03 7:14:00 PM  | 38348475585990403499 |
|   | 뽭 | 48374950968497637848 | Lora       | Hoover    | 1/14/03 12:22:00 PM | 28374745754949330942 |
|   | 閆 | 58394857685849382738 | Lii        | Buchanan  | 1/14/03 12:29.00 PM | 48483939485966954034 |
|   | 間 | 59483746584839478756 | Diana      | Coolidge  | 1/14/03 11:02:00 AM | 28384756859493304895 |
|   | 뻨 | 78373483726374859737 | Katie      | Taft      | 1/14/03 4:26:00 PM  | 93847584394845753948 |
|   | 삠 | 82030938426384839447 | Elizabeth  | Harrison  | 1/12/03 6:11:00 PM  | 48578567649493049489 |
|   | 빨 | 82934769729376476276 | Jenny      | Gore      | 1/15/03 8:56:00 PM  | 93847564373484763845 |
|   | 間 | 82934769729376476276 | Jenny      | Gore      | 1/15/03 9:00:00 PM  | 73849584764758584735 |
|   |   | 82938293945684738475 | Netty      | Monroe    | 1/14/03 1:00:00 PM  | 28374548459589495843 |
|   |   | 82938475638495789394 | Frozen     | Tyler     | 1/14/03 3:00:00 PM  | 73747459348484855890 |
|   |   | 83726374899374765848 | Alison     | Carter    | 1/14/03 1:09:00 PM  | 29384756954585349456 |
|   | 閨 | 83746372837489237834 | Karen      | Mokinley  | 1/14/03 4:12:00 PM  | 94857634875647485732 |
|   | 뽭 | 83748382928374676384 | Julie      | Wilson    | 1/14/03 4:35:00 PM  | 73485948374658483925 |
|   | 삨 | 83749584736238473624 | Mary       | Truman    | 1/14/03 12:15:00 PM | 84736253748549348592 |
|   | 삠 | 83948372638437497476 | Nocole     | Grant     | 1/14/03 3:39:00 PM  | 82738495837482938475 |
|   | 間 | 84758693847563482847 | Anabel     | Ford      | 1/14/03 11:59:00 AM | 93847563848956958472 |

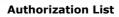

# **Delete Records**

To delete Patient Records, Test Records or images in V-Sperm: Highlight the patient record, test record, or image and use the delete key on the PC keyboard.

# Controls

This icon indicates that a

test has been selected to include in the Control Test

Report.

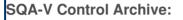

**SECTION 5: Controls** 

**Control** test results should be imported from the SQA-V online (See Import Test section).

# Running a Control Test Report:

- Click the **CONTROLS** navigation button.
- From the Controls screen select:
  - Control Media Latex Beads or Stabilized Sperm CAP or MES
  - Control Level Level 1, 2 or Negative Control
  - Date Range
- Click the RUN REPORT button to display a list of Control Test Results based on the selected parameters.
- Click on the columns to sort data.
- Tests that are out of range will be noted.
- Select a corrective action for tests out of range by clicking on the appropriate "cell" in the "Corrective Action" column.
- A menu of corrective actions will be displayed. Select the appropriate corrective action.
- Click the **TEST REPORT** button to view the report.

# **Control Test Report**

- Use the **PAGE BAR** to move between pages (if necessary).
- Use the **ZOOM** function to maximize/minimize the report.

| <u> </u>               |                                 |
|------------------------|---------------------------------|
| Medical Electronic Sys | version 3.60                    |
|                        | Controls Controls               |
| Patient Data           | Test Method                     |
| Controls               | <ul> <li>Automated</li> </ul>   |
| Video                  | O Manual                        |
| Import Test            | Control Media                   |
| Import/Export          | ⊙ Latex Beads                   |
| Set-up                 | O Stabilized Sperm              |
| Utilities              | Control Level                   |
| Log Off                | Level 1                         |
| Exit                   | O Level 2                       |
|                        | O Negative Control              |
|                        | - Date Range                    |
|                        | ☑ All                           |
|                        | From 4/18/2023 - To 4/18/2023 - |
|                        | Run Report Cancel               |

#### **Control Set-up**

| Patient Deta  | Auto         | mated \Latex Bead | s \Level 1 |          |                 |           |                  |          |      |
|---------------|--------------|-------------------|------------|----------|-----------------|-----------|------------------|----------|------|
| Controls      | Date         | Range: All        |            |          |                 |           |                  |          |      |
| Video         | ~            | Date              | Lot Number | Exp Date | Target<br>Value | Range +/- | Conc.<br>Results | In Range | Outo |
| Import Test   | $\checkmark$ | 01/02/2006 16:25  | 060805801  | 04.06    | 39              | 5.5       | 37.9             | Normal   |      |
| Import/Export | ~            | 01/02/2006 16:22  | 080905001  | 04.06    | 39              | 5.5       | 27.1             |          | L    |
|               | 1            | 01/02/2006 16:19  | 080905001  | 04.06    | 39              | 5.5       | 12.2             |          | L    |
| Setrup        | ~            | 01/02/2006 16:16  | 080805001  | 04.06    | 39              | 5.5       | 29.3             |          | L    |
| Islitics      | ~            | 01/02/2006 16:14  | 080905001  | 04.06    | 39              | 5.5       | 53.4             |          |      |
|               | 1            | 01/02/2006 16:12  | 080805001  | 04.06    | 39              | 5.5       | 46.5             |          | H    |
| .og Off       | 1            | 05/07/2005 10:44  | 080805001  | 04.06    | 39              | 5.5       | 39.2             | Normal   |      |
| ixit          | 1            | 05/07/2005 10:42  | 080805001  | 04.06    | 39              | 5.5       | 39               | Normal   |      |
|               | •            | 6                 |            |          |                 |           |                  |          |      |

#### **Control Test Results Table**

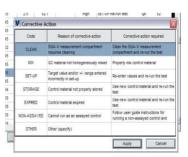

#### **Menu of Corrective Actions**

Spermalite/SQA-V Control Test Results Control: Latex Beads Automated SQA-V Level: 1 te of Report: 3/1/2005 3:45:42 PM Date Range: All Date Test Target Range +/- Conc Value Result 29/2005 00:14 334 334 05/05 9/2005 00-5 25/2005-00-5 334 334 29/2005 03:01 05/05 334 29/2005 03-1 334 334 29/2005.04/20

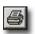

Click this icon to print a copy of the report.

# Video

The optimal video device

settings are described in the video device

installation procedure supplied with the video

device hardware.

NOTE:

#### **SECTION 6: Video**

Click on the **VIDEO** navigation button to view semen samples "live" from the SQA-V visualization system and to determine the video settings.

- Real Time Video activates the video so samples can be viewed. Double click the mouse to maximize the image to full screen. Double click the mouse to return to normal size.
- Video Settings select grid line width and color, video device, etc. (Note: video size is locked).

#### **Control Test Report**

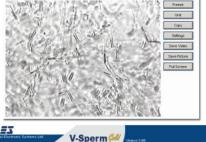

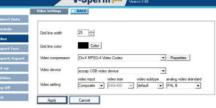

Click **REAL TIME VIDEO** and six options are available:

- Freeze Use this option to make cell counting easier.
- **Grid** Use this option to display or remove the grid. The displayed grid is exactly the SAME as the SOA-V grid. 20 squares are displayed for ease of counting. If the ZOOM on the SQA-V is set to X300 each sperm cell visualized in the entire screen = 1M/ml.
- **Copy** Copy a picture and paste it to another application (such as Word).
- Settings Displays the video capture device settings.
- Save Video Captures and saves a video clip to an external file.
- Save Picture Captures and saves a picture to an external file.

# SECTION 7: Import Test; Import/Export from the SQA-V

# Importing SQA-V test results to V-Sperm

Patient test results and Control test results can be imported individually from the SQA-V to V-Sperm by clicking the **Import Test** button directly Controls after running the test. Patient test results can also be imported in batches (Import/Export) from the SOA-V to V-Sperm when the SOA-V and V-Sperm software are running:

Import a single test:

- After running a patient test a message will be displayed on the SOA-V a screen instructing the user: TO TRANSFER TEST **RESULTS TO V-SPERM: PRESSS IMPORT TEST BUTTON IN** V-SPERM.
- After running a Control test the following message will appear on the SQA-V instructing the user: ATTENTION! TO AVOID LOSS OF DATA TRANSFER CONTROL RESULTS TO V-SPERM. PRESS: "IMPORT TEST" BUTTON IN V-SPERM.

Import the SQA-V archive (batches) of tests:

The SERVICE DATA screen of the SQA-V must be displayed. To screen go to: MAIN MENU>SERVICE>SERVICE DATA.

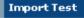

Import/Export

NOTE: If a message has been displayed on the SQA-V stating that the archive is almost full, import the archive to V-Sperm and then select YES to delete the SQA-V archive

Patient Data

Import Test

Import/Export

Video

Set-up

Utilities

Log Off

Exit

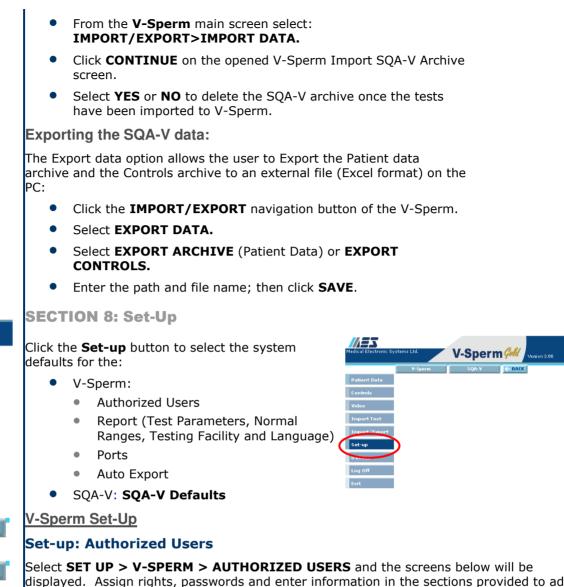

NOTE: Click an open cell under the "Title" column to add a new user. A drop-down menu will appear. Select the type of user based on their rights to the system. Enter the required information and click Apply.

V-Sperm

Authorized Users

Set-Up

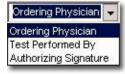

displayed. Assign rights, passwords and enter information in the sections provided to add users. Only the administrator has the authorization to set-up passwords and new users.

| Title           | First Name    | Last Name     | User Name     | Password |
|-----------------|---------------|---------------|---------------|----------|
| Administrator   | Administrator | Administrator | Administrator | *****    |
| Ordering Physic | iar.          |               |               |          |
| Apply           | Cancel        |               |               |          |

There are four types of users. Each type is permitted different "rights" to the system:

- Administrator: Has all rights, can authorize reports, set-up passwords and add new users.
- Authorizing Signature: Has all rights except for setting-up users/passwords.
- Test Performed By: Has all rights except for authorizing reports and setting-up users/passwords.
- Ordering Physician: Has no rights and can only view information.

- Changes can be made to Authorized User's passwords at any time by entering a new one over the old one and clicking apply.
- Changes cannot be made to an authorized user's "title" if a test report in the database contains their name/title.
- An authorized user cannot be deleted if a test report in the database contains their name/title.

### Set-up: Report

To set-up the test report, click **SET-UP** > **V-SPERM** > **REPORT**.

| Test Parameters     | Normal Ranges          | Testing Facility    | Language | - BACK |
|---------------------|------------------------|---------------------|----------|--------|
| Four option tabs wi | ll be displayed. Clicl | k one of the option | tabs:    |        |

- TEST PARAMETERS
- NORMAL RANGES
- TESTING FACILITY

# Test Parameters: Set-up>V-Sperm>Report>Test Parameters

- Select the information to be viewed on the V-Sperm screens and reported on the test report.
- Click the  $\sqrt{}$  column to select the test report parameters.
- Check / Uncheck "Show morphology recommendation note"
- Click Apply to enter.

#### Normal Ranges: Set-up>V-Sperm>Report>Normal Ranges

• To set the normal range for a test result, click the **ARROW** pointing to the parameter to be set.

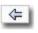

- The Normal Range Settings screen will appear.
- Enter the desired symbol ( $\geq$ , <, =, etc.).
- Enter the desired value.
- Click Apply to enter.

| cal Electronic Sy                                                                                                    |                                                    | m Gall ware 200                                                                        |
|----------------------------------------------------------------------------------------------------|----------------------------------------------------|----------------------------------------------------------------------------------------|
|                                                                                                    | Test Parameters 🗧 🗮 BAEK                           |                                                                                        |
| fient Data                                                                                                    | Test Parameter                                     | Description                                                                            |
| ntrols                                                                                                    | <ul> <li>Inmotie Sperm (PV)</li> </ul>             | The number of immotile Sperm - Postvasectors/#0                                        |
| 111011                                                                                                    | I Immotile Scentr/Vol M (PV)                       | The number of immotile Sperm in the whole sample - Postyasectorry(2)                   |
|                                                                                                    | V # Motile Spern (PV)                              | The number of Motile Sperm -Postvasectorm(II)                                          |
|                                                                                                    | ✓ ■ Motile Spern/Vol M (PV)                        | The number of Motile Sperm in the whole sample - Postvasectornv(#)                     |
|                                                                                                    | ✓ # Total Sperm (PV)                               | The number of Total Sperm - Postvasectomy(#)                                           |
| and in the owner of the local division of the                                                                                                    | ✓ # Total Sperm/Vol M (PV)                         | The number of Total Sperm in the whole sample - Postvasectomy(#)                       |
|                                                                                                    | 2 Normal Forms (%)                                 | Manual Entry of Normal Forms                                                           |
| t up                                                                                                    | <ul> <li>Abstinence (II of days)</li> </ul>        | Number of days since last elaculation                                                  |
| eup                                                                                                    | <ul> <li>Applitination</li> </ul>                  | Degree of spermatozoa applutination (-/+/++/+++)                                       |
| Stirre                                                                                                    | <ul> <li>Aggregation</li> </ul>                    | Degree of spematozoa aggregation (-/+/++/+++)                                          |
|                                                                                                    | ✓ Appearance                                       | Normal + Grey, opalescent appearance                                                   |
|                                                                                                    | ✓ Comments                                         | Manual Entry of comments regarding the test, sample or results                         |
| and the second second s | <ul> <li>Cytoplasmic Droplets (%)</li> </ul>       | Manual Entry of Cytoplasmic Droplets                                                   |
|                                                                                                    | Date Sample Collected                              | The date the sample was collected                                                      |
|                                                                                                    | Date Sample Received                               | The date the sample was received                                                       |
|                                                                                                    | Date Test Performed                                | Date test performed                                                                    |
|                                                                                                    | <ul> <li>Fructose (Aunol/ejac.)</li> </ul>         | Manual Entry of Fructose in seminal plasma                                             |
|                                                                                                    | FSC (Mrml)                                         | Functional Spem Concentration &C Progressively Motile spem with normal morphology (M/m |
|                                                                                                    | Func. Spemi (M)                                    | Total # Functional Spem in sample (Millions)                                           |
|                                                                                                    | Head Defects (%)                                   | Manual Entry of Head Defects                                                           |
|                                                                                                    | V innotie (%)                                      | Immotility (1)                                                                         |
|                                                                                                    | <ul> <li>Uquefaction</li> </ul>                    | Normal = Sample liquities within 1 hour of collection @ room temperature               |
|                                                                                                    | Morph. Normal Sperm (M)                            | Total # Morphologically Nomal Spem in sample (Millions)                                |
|                                                                                                    | Morph: % Normal Forms (%)                          | 1. Normal Morphology (WHO 6th)                                                         |
|                                                                                                    | Motile Sperm (M)                                   | Total # Motile Spern in sample (Millions)                                              |
|                                                                                                    | V Motility (12)                                    | Motility (%)                                                                           |
|                                                                                                    | V MSC (M/ml)                                       | Motile Sperm Concentration (M/mil)                                                     |
|                                                                                                    | Neck/Mdpiece (%)                                   | Manual Entry of Neck/Midpiece Defects                                                  |
|                                                                                                    | <ul> <li>Neutral glucosidase (mU/ejac.)</li> </ul> | Manual Entry of neutral glucosidase                                                    |
|                                                                                                    | Non-progressive (%)                                | Non-progressive Motility (%)                                                           |
|                                                                                                    | <ul> <li>Ordering Physiolan</li> </ul>             | The name of the physician ordering the semen test                                      |
|                                                                                                    | ✓ Other                                            | User input                                                                             |
|                                                                                                    | V pH                                               | pH of the senser sample                                                                |

|                               | and the second second se |              |           |
|-------------------------------|----------------------------------------------------------------------------------------------------|--------------|-----------|
| -                             | fiarmal Ranges                                                                                                    |              |           |
| Patient Data                  | Parameters                                                                                                    | Normal Range | 4.        |
| Controls                      | # Immotile Spem/Vol M (PV)                                                                                                    |              | 4         |
| Contraction of the local data | # Immotile Sperm (PV)                                                                                                    |              | 4         |
| riðen i                       | # Mobie Sperm (PV)                                                                                                    |              | ****      |
|                               | # Motile Sperm/Vol M (PV)                                                                                                    |              | 4         |
| Import Yest                   | JI Total Spern (PV)                                                                                                    |              | ф.:       |
|                               | # Total Spern/Vol M (PV)                                                                                                    |              | 4         |
| Import/Export                 | 1: Normal Forms (1)                                                                                                    | 244          | 4         |
| Set up                        | Cytoplasnic Droplets (%)                                                                                                    |              | 4         |
| secup                         | Fructose (Aumol/ejac.)                                                                                                    |              | *****     |
| Palition .                    | FSC (M/ml)                                                                                                    |              | 4         |
|                               | Func. Spern (M)                                                                                                    |              | 4         |
| ee Off                        | Head Defects (%)                                                                                                    |              | ф.        |
|                               | inenotile (%)                                                                                                    | <= 20        | 4         |
| Cast                          | Morph. Normal Sperm (M)                                                                                                    |              | 4         |
|                               | Motile Sperm (M)                                                                                                    |              | 4         |
|                               | Motility (%)                                                                                                    | >= 42        | 4         |
|                               | MSC (M/ml)                                                                                                    |              | 4         |
|                               | Neck/Midpiece (%)                                                                                                    |              | 4         |
|                               | Non-progressive (%)                                                                                                    | ca 1         | 4         |
|                               | pH                                                                                                    | > 6          | 4         |
|                               | Probeada (3)                                                                                                    |              | 4         |
|                               | Prog. Moble Spem (M)                                                                                                    |              | 4         |
|                               | Rapid Pr. Moble Sperm Conc. (M/ml)                                                                                                    |              | 4         |
|                               | Rapidly Progressive (%)                                                                                                    |              | 4         |
|                               | RBC (M/rd)                                                                                                    |              | 4         |
|                               | Round cells (M/ml)                                                                                                    |              | 4         |
|                               | Slow Pr. Moble Sperm Conc. (M/ml)                                                                                                    |              | 4         |
|                               | Slowly Progressive (7.)                                                                                                    |              | 4         |
|                               | SMI                                                                                                    |              | ¢.        |
|                               | Sperm = (M)                                                                                                    | >= 39        | ********* |
|                               | Sperm Conc. (M/ml)                                                                                                    | >= 16        | 4         |
|                               | Tail Defects (%)                                                                                                    |              | 4         |
|                               | Velocity (mic/sec)                                                                                                    |              | 4         |
|                               | Vitality (%)                                                                                                    | >= 54        | - da      |
|                               | Volume infl                                                                                                    | >=14         | da *      |

| Field          | Symbol   | Number      |  |
|----------------|----------|-------------|--|
| All Sperm (M)  | Symbol 1 |             |  |
| All Sperin (W) |          | <b>1</b> 40 |  |
|                | I        |             |  |
| Apply          | Cancel   |             |  |

# Test Parameters

Report

**NOTE:** All test parameters are **listed** on the patient's semen analysis report.

If a test parameter is not checked, results of that test will not be reported on the patient's semen analysis report.

#### Normal Ranges

**NOTE:** Some test ranges have been set by the manufacturer as a factory default based on WHO or MES guidelines (see SQA-V User Guide).

The user can input values based on internal lab protocols.

The test report will indicate if a test result is out of the range established by the user. Testing Facility

Language

#### Testing Facility: Set-up>V-Sperm>Report>Testing Facility

- Enter the details of the testing facility that is to be displayed on the semen analysis report.
- Check the **Show in Report** box.
- Click **Apply** to save the changes.

#### Language: Set-up>V-Sperm>Report>Language

- The system default is English.
- Select "Other 1" or "Other 2" from the Language drop-down menu to enter text in another language.
- Click **Apply** to save the changes.

# Set-up: Ports

- Select Set-up>V-Sperm>Ports to view Communication Port options.
- Select the correct port for the PC and press **Apply**.

# Set-up: Auto Export

- Select **Set-up>V-Sperm>Auto Export** to view the setting options.
- Check (√) Automated Data Save, define the Tests File Path and Controls File Path and click Apply.
- Each patient test and control result will be saved online automatically to the corresponding text file.
- Two separate files for patient tests and controls will be created.
- Only the last results will be presented.
- This feature can be used to send data to another online source.

| Testing Facility     | City       |  |
|----------------------|------------|--|
| University Hospital  |            |  |
| Address              | State      |  |
| 1234 Washington Blvd |            |  |
|                      | Zip        |  |
| Phone Number         | Fax Number |  |
|                      |            |  |
| Show in Report       |            |  |

| Parameters             | English                |   | Language |  |
|------------------------|------------------------|---|----------|--|
| # Immot. Sperm/Vol     | # Immot. Sperm/Vol     |   | English  |  |
| # Immotile Sperm       | # Immotile Sperm       |   |          |  |
| # Motile Sperm         | # Motile Sperm         |   |          |  |
| # Motile Sperm/Vol     | # Motile Sperm/Vol     |   |          |  |
| # Total Sperm          | # Total Sperm          |   |          |  |
| # Total Sperm/Vol      | # Total Sperm/Vol      |   |          |  |
| % Normal Forms         | % Normal Forms         |   |          |  |
| Abstinence (# of days) | Abstinence (# of days) |   |          |  |
| Agglutination          | Agglutination          |   |          |  |
| Aggregation            | Aggregation            |   |          |  |
| Appearance             | Appearance             |   |          |  |
| Biochemistry           | Biochemistry           |   |          |  |
| Birth Date             | Birth Date             |   |          |  |
| Comments               | Comments               |   |          |  |
| Cytoplasmic Droplets   | Cytoplasmic Droplets   |   |          |  |
| Date Sample Collected  | Date Sample Collected  |   |          |  |
| Date Sample Received   | Date Sample Received   |   |          |  |
| Date Test Performed    | Date Test Performed    |   |          |  |
| First Name             | First Name             |   |          |  |
| Fructose               | Fructose               |   |          |  |
| FSC                    | FSC                    |   |          |  |
| Functional Sperm       | Functional Sperm       |   |          |  |
| Head Defects           | Head Defects           |   |          |  |
| Image                  | Image                  |   |          |  |
| Immotility (IM)        | Immotility (IM)        |   |          |  |
| Laboratory             | Laboratory             |   |          |  |
| Laboratory Information | Laboratory Information |   |          |  |
| Last Name              | Last Name              |   |          |  |
| Liquefaction           | Liquefaction           |   |          |  |
| Manual Morphology      | Manual Morphology      |   |          |  |
| Manual Test            | Manual Test            |   |          |  |
| Morph. Normal Forms*   | Morph. Normal Forms*   |   |          |  |
| Morph. Normal Sperm    | Morph, Normal Sperm    | • | 8        |  |

| Ports     | ← BACK    | 1       |         |
|-----------|-----------|---------|---------|
| Communica | tion port |         |         |
| O COM1    | O COM2    | COM3    | O COM4  |
| O COM5    | O COM6    | O COM7  | O COM8  |
| О сомэ    | O COM10   | O COM11 | O COM12 |
|           | <u> </u>  | Apply   | Cancel  |

| Automated Data Save | V                                         |   |
|---------------------|-------------------------------------------|---|
| Tests File Path     | C:\Users\Jev\Desktop\AutoSaveData         |   |
| Controls File Path  | C:\Users\/ev\Desktop\/AutoSaveControlData | - |

| SQA-¥                                                     | SQA-V Set-up (SQA-V version 2.66):                                                                                                    |    |  |  |  |  |
|-----------------------------------------------------------|----------------------------------------------------------------------------------------------------|----|--|--|--|--|
|                                                           | <ul> <li>In order to set-up SQA-V (patient testing and controls) defaults both the SQA-V an<br/>V-Sperm must be connected and activated:</li> </ul>                                                                                                    | ıd |  |  |  |  |
|                                                           | <ul> <li>Activate the SERVICE DATA screen of the SQA-V by going to: MAIN MENU &gt;<br/>SERVICE &gt; SERVICE DATA.</li> </ul>                                                                                                    |    |  |  |  |  |
| SQA-V Defaults                                            | <ul> <li>Click: SET-UP &gt; SQA-V &gt; CONTINUE and the screen below will be displayed. Da<br/>must be entered in all fields of the table below or the SQA-V will not accept the<br/>default settings.</li> </ul>                                                                                                    | ta |  |  |  |  |
|                                                           | System                                                                                                    |    |  |  |  |  |
|                                                           | Europe (DD/MM/YY) Enter local date 9 / 3 /2015                                                                                                    |    |  |  |  |  |
|                                                           | O USA (MM/DD/YY)                                                                                                    |    |  |  |  |  |
| SQA-V set-up screen                                       | Conc./Chamber Standard Printing Options                                                                                                    |    |  |  |  |  |
| from V-Sperm                                              | □ Automatically print all test results                                                                                                    |    |  |  |  |  |
|                                                           | LES Automatically print Self-Test Report on Start Up                                                                                                    |    |  |  |  |  |
|                                                           | O 1 (US) O 2 (ROW) Printer Type: O Thermal O Ink                                                                                                    |    |  |  |  |  |
|                                                           | Control                                                                                                    |    |  |  |  |  |
| CONTROL set-up                                            | Control Media                                                                                                    |    |  |  |  |  |
| screen from V-                                            | O Latex Beads O Stabilized Sperm                                                                                                    |    |  |  |  |  |
| Sperm                                                     | Level 1 Level 2 Negative Control                                                                                                    |    |  |  |  |  |
|                                                           | Lot # 1 Lot # 2 Lot # 3                                                                                                    |    |  |  |  |  |
|                                                           | Exp. Date 08/15  Exp. Date 08/15  Exp. D |    |  |  |  |  |
|                                                           | Target Value         +/- Range         Target Value         +/- Range           SQA-V         SQA-V         SQA-V         SQA-V                                                                                                    |    |  |  |  |  |
|                                                           | 30/2·V 30 5 20 3 30/2·V 0.0 0.0                                                                                                    |    |  |  |  |  |
| <b>NOTE:</b> All Set-up fields<br>must have data in order |                                                                                                    |    |  |  |  |  |
| to transfer information to                                | Report Apply Cancel                                                                                                    |    |  |  |  |  |
| the SQA-V. If CONTROL                                     | <ul> <li>SQA-V System Default settings;</li> </ul>                                                                                                    |    |  |  |  |  |
| settings are not known,<br>enter "0" LOT #/ Target        | <ul> <li>Date Format (DD/MM/YY) or (MM/DD/YY)</li> </ul>                                                                                                    |    |  |  |  |  |
| Value/+/- Range. Enter                                    | <ul> <li>Local date setting</li> </ul>                                                                                                    |    |  |  |  |  |
| current date for the date<br>field.                       | -                                                                                                    |    |  |  |  |  |
|                                                           | <ul> <li>Conc./Chamber Standard 1 or 2 (See appendix section for more information)</li> </ul>                                                                                                    | 1  |  |  |  |  |
| NOTE: The Set-up data                                     | <ul> <li>LES: Check with your distributor for any changes</li> </ul>                                                                                                    |    |  |  |  |  |
| transfer may take several<br>minutes! Please wait         | <ul> <li>Printing options: automatically print test results/self test reports</li> </ul>                                                                                                    |    |  |  |  |  |
| minutes: mease wait                                       | <ul> <li>Printer type: enter thermal or ink depending on the printer on the SQAV</li> </ul>                                                                                                    |    |  |  |  |  |
|                                                           |                                                                                                    |    |  |  |  |  |
|                                                           | <ul> <li>Control Set-up (from the manufacturer's labeling):</li> </ul>                                                                                                    |    |  |  |  |  |
|                                                           | <ul> <li>Select type of control: Latex beads or Stabilized Sperm.</li> </ul>                                                                                                    |    |  |  |  |  |
|                                                           | <ul> <li>Enter Lot Number for each control level (enter "0" if not known).</li> </ul>                                                                                                    |    |  |  |  |  |
|                                                           | <ul> <li>Enter +/- Range for each control level (enter "0" if not known).</li> </ul>                                                                                                    |    |  |  |  |  |
|                                                           | • Enter EXPIRATION date (use current date if EXP date is not known).                                                                                                    |    |  |  |  |  |
|                                                           |                                                                                                    |    |  |  |  |  |

- Press the **Report** button to print the selected default settings.
- Press **Apply** to accept the default settings and transfer settings to the SQA-V.

# V-Sperm Collector Guide Version 3.66

| Utilities      | SECTION 9: Utilities                                                                                                    |                                                                                                    |
|----------------|----------------------------------------------------------------------------------------------------|----------------------------------------------------------------------------------------------------|
| Self-Test Data | To view and print the SQA-V SELF TEST DATA for technical support purposes:                                                                                                    | Helicel Electronic Systems Ltd. V-Sperm GMV<br>Values 200<br>Fellent Data<br>Mobility Channel Conc. Channel 200                                                                                                    |
|                | <ul> <li>Click on the <b>UTILITIES</b> navigation<br/>button</li> </ul>                                                                                                    | Conversion         Fill and the second second s |
|                | • Select: SELF TEST DATA                                                                                                    | Utilities         Algorithm           tog off         MSC         52.0         M(m)         AREA         52.47                                                                                                    |
|                | • Select: <b>PRINT or SAVE</b>                                                                                                    | Even         CONC.         430.0         Mmit         MOTULTY         NA         %;           VMORPH         NA         %;         FSC         1.1         Mmit           VELOCITY         15         mic/sec         NUMBER SPIKE 61         Mmit                                                                                                    |
| Log Off        | <ul> <li>SECTION 10: Log-Off</li> <li>LOG-OFF V-Sperm by clicking the navigation button and confirming with a click.</li> <li>A new user can immediately log-on from the screen. The V-Sperm program does not need to be shut-down when a user logs-off.</li> </ul> | Y-Sperm<br>Are you sure you want to log off Administrator ?<br>Yes No                                                                                                    |
|                | SECTION 11: Exit                                                                                                    |                                                                                                    |
| Exit           | To Exit – Click on the OK button.                                                                                                    | Y-Sperm     X       Are you sure you want to exit V-Sperm?                                                                                                    |
|                |                                                                                                    | OK Cancel                                                                                                    |

J

# **SECTION 12:** Installation of V-Sperm Software and Hardware

### **Overview:** The Video Capture Device should be installed prior to using V-Sperm!

# **Step 1: Video Capture Device Installation**

V-Sperm requires that the user install the video capture device provided by the manufacturer. For video capture device installation instructions, please refer to the package insert in the V-Sperm package.

# Step 2: USB to RS232 driver installation

An RS232 link is required between the V-Sperm and the SQA-V. If the V-Sperm computer does not have an RS232 port an external USB to RS232 cable must be installed. For Windows 7, the drivers are installed automatically when the cable is plugged into the computer. For Windows XP, the drivers must be installed. Installation instructions are provided in the Section 14 of this guide for XP operating systems.

#### Step 3: V-Sperm Software Installation (Refer to User Guide for PC specifications)

- **Step 1:** Insert the **V-Sperm** USB Drive and double click on "Setup.exe".
- Step 2: The screen will display: Initializing Wise Installation Wizard.
- **Step 3:** Close any programs that are open or running.
- **Step 4:** Run the installation program and click **YES** when finished.

# **Step 4: MDAC Installation**

(This step is required only if the MDAC component was not already installed in the computer)

- **Step 1:** A message will appear if MDAC (2.6 or above) is not installed on the PC.
- Step 2: Click OK to install.
- **Step 3:** Once installed, restart the computer by clicking **OK** when prompted.
- Step 4: After re-start, click YES to proceed.

#### **Step 5: Collecting Information**

- **Step 1:** Click **NEXT** when the Welcome screen is displayed.
- **Step 2:** Click **NEXT** when the default directory for V-Sperm is displayed.
- **Step 3:** Click **NEXT** when the default name for V-Sperm is displayed.
- **Step 4:** Click **NEXT** to begin copying files.

#### **Step 6: Installation Completion**

- **Step 1:** When all files have been copied the message: **Updating System Configuration, please wait...** will be displayed.
- **Step 2:** The security device driver will be installed and the screen will indicate that this operation is in process.
- **Step 3:** When a screen is displayed to ask if you want to restart the PC to complete the software installation, Click **OK**.

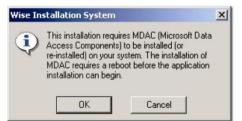

# **SQA-V** Communications Cable

- Step 1: Connect one end of the RS232 communication cable to the PC (Refer to picture: Communication Cable Connect Ver. 1 image) or to the USB to RS232 convertor (Refer to picture: Communication Cable Connect Ver. 2).
- Step 2: Connect the other end of the RS232 communications cable to the SQA-V as shown in the same Ver. 2 picture.

# **Video Capture Device Settings**

- Step 1: Log into V-Sperm
  - User Name administrator
  - Password fertility
- **Step 2:** Go to: Video > Video Settings and this screen will appear
- **Step 3:** Select these settings:
  - Video compression: DivX MPEG-4 Video Codec
  - Video device WDM
  - Video input Composite
  - Video size and subtype 640 x 480
  - Analog Video PAL B
- Step 4: Press: Apply, to save the changes.
- **Step 5:** Place a slide/sample in the SQA-V and select the VIDEO function in V-Sperm to test if the device is functioning properly.
- **Step 6:** Adjust the Video Settings to the optimal values
- From the V-Sperm GOLD main navigation screen select
   Video > Real Time Video > Settings, and go to the
   "Video Proc Amp" tab.
- The optimal settings are:
  - Brightness: 50
  - Contrast: 60
  - Saturation: 0
- **Please note:** The values of the "Brightness" and "Contrast" parameters can be slightly adjusted by the user is order to fit the preferences of every individual.

# **V-Sperm Settings Configuration**

# **Step 1:** From the SQA-V **MAIN MENU** select: **SERVICE** and press **ENTER**.

**Step 2:** From the V-Sperm GOLD main navigation screen select **SET-UP > SQA-V > SQA-V Defaults.** 

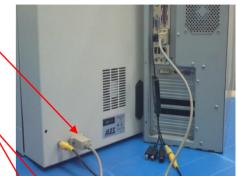

Communication Cable Connect Ver. 1

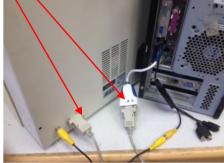

Communications Cable Connect Ver. 2

|               | Video Settings 【  | BACK                        |                                  |
|---------------|-------------------|-----------------------------|----------------------------------|
| Patient Data  | -                 |                             |                                  |
| ontrols       | Grid line width   | 25                          |                                  |
| Video         | Citation Moor     |                             |                                  |
| Import Test   | Grid line color   | Color                       |                                  |
| Import/Export | Video compression | DivX MPEG-4 Video Codec     | Properties                       |
| iet-up        | Video device      | ezcap USB video device      | •                                |
| lities        |                   | video input video size vide | eo subtype analog video standard |
| Log Off       | Video setting     | Composite - 640x480 - def   | ault • PALB •                    |

V-Sperm Video Settings Screen

|                                              | e format             | SQ               | A-V Date —                                         |                                      |        |                    |                 |    |  |
|----------------------------------------------|----------------------|------------------|----------------------------------------------------|--------------------------------------|--------|--------------------|-----------------|----|--|
| <ul> <li>Europe</li> </ul>                   | (DD/MM/YY)           | En               | Enter local date 9 / 3 /2015 👻                     |                                      |        |                    |                 |    |  |
| O USA (N                                     | USA (MM/DD/YY)       |                  |                                                    |                                      |        |                    |                 |    |  |
| Conc./Chamber Standard                       |                      |                  | Printing Options                                   |                                      |        |                    |                 |    |  |
| 01                                           | ○1 ⊙2                |                  |                                                    | Automatically print all test results |        |                    |                 |    |  |
| LES                                          |                      |                  | ✓ Automatically print Self-Test Report on Start Up |                                      |        |                    |                 |    |  |
| O 1 (US)                                     | ② 2 (ROW)            | Pri              | inter Type: (                                      | ) Thermal                            | ⊙ Ink  |                    |                 |    |  |
|                                              |                      |                  |                                                    |                                      |        |                    |                 |    |  |
|                                              |                      |                  |                                                    |                                      |        |                    |                 |    |  |
| ontrol                                       |                      |                  |                                                    |                                      |        |                    |                 |    |  |
| ontrol<br>Control Med                        | ia                   |                  |                                                    |                                      |        |                    |                 |    |  |
| Control Med                                  | ia<br>Jeads O S      | itabilized Sperm |                                                    |                                      |        |                    |                 |    |  |
| Control Med                                  |                      | itabilized Sperm |                                                    | Level 2                              |        |                    | Negative Contr  | ol |  |
| Control Med                                  | leads O S            |                  | Lot #                                              | Level 2                              | 2      | Lot #              | Negative Contro |    |  |
| Control Med<br>⊙ Latex E                     | leads O S            |                  | Lot #<br>Exp. Date                                 |                                      | 2      | Lot #<br>Exp. Date |                 |    |  |
| Control Med<br>Latex E<br>Lot #<br>Exp. Date | Level 1              |                  | Exp. Date                                          | 2                                    |        | Exp. Date          | 3               | 3  |  |
| Control Med<br>Latex E<br>Lot #              | leads O S<br>Level 1 |                  |                                                    | 08/15                                | -<br>- |                    | 08/15           |    |  |

#### **Step 3:** Press: **CONTINUE** to view the screen below:

- Select the SQA-V Default settings by clicking on the desired preferences:
  - Date Format: Europe (DD/MM/YY) or USA (MM/DD/YY)
  - Local date setting
  - Conc./Chamber Standard 1 or 2 (See the Appendix of the SQA-V User Guide for detailed information)
  - Printing options: automatically print test results/self test report on start-up.
- Control Set-up (from the manufacturer's labeling):
  - Select type of control: Latex beads or Stabilized Sperm CAP or MES depending on what controls will be run routinely (for proficiency testing, other options can be selected just to run those samples).
  - Enter Lot Number for each control level (enter "0" if not known).
  - Enter EXPIRATION date (use current date if EXP date is not know).
  - Enter +/- Range for each control level (enter "0" if not known).
  - Press: **APPLY** to transfer the settings to the SQA-V (may take 2 minutes).

#### **SECTION 13: V-Sperm Uninstall**

- **STEP 1:** From the desktop of the PC select: **START > PROGRAMS > V-SPERM > UNINSTALL.**
- Step 2: A message will be displayed: Initializing Wise Uninstall Wizard...
- **Step 3:** Select **AUTOMATIC** when the screen asks for an uninstall method.
- Step 4: Click NEXT to continue.
- **Step 5:** Click **FINISH** when the next screen notes the uninstall has been completed.
- **Step 6:** Select **YES TO ALL** if a message asks to remove shared components.
- **Step 7:** Uninstall will remove files and close automatically when finished.

**SECTION 14: Installation Instructions: USB to RS232 Converter** 

**General Description** 

The USB to RS232 device provides the connection between the SQA-V and V-Sperm required to import test results which then can be viewed and analyzed from the V-Sperm PC. In order to properly install the USB to RS232 device, please follow the instructions below.

# **PLEASE NOTE:** These instructions are for Windows XP users only. In Windows 7-10 the appropriate driver is automatically installed.

**USB to RS232 Device Driver Installation** 

- 1. Close all open programs.
- 2. Insert the **USB flash drive** into the PC.
- From the PC click: START > RUN and type in: X:\Win200-XP-Vista\CDM 2.04.06.exe (X = letter of PC drive)
- 4. Wait a few seconds until the installation process is completed (the DOS window displayed below will disappear)

| ex C:\DOCUME~1\Victoria\LOCAL5~1\Temp\ckz_F3U6\DPInst_Monx86.exe                                       | - 🗆 ×    |
|----------------------------------------------------------------------------------------------------|----------|
| 32-bit 08 detected<br>"C:\DOCUME'1\Uictoria\LOCALS~1\Temp\ckz_F3U6\DPInstx86.exe"<br>Installing driver | <b>_</b> |
|                                                                                                    |          |
|                                                                                                    |          |
|                                                                                                    |          |
|                                                                                                    |          |
|                                                                                                    |          |
|                                                                                                    |          |
|                                                                                                    |          |
|                                                                                                    | -        |

5. Plug-in the USB cable of the USB to RS232 device into a USB port on the PC.

#### **Verifying Proper Installation**

- 1. Click on **START > RUN**
- 2. Type: devmgmt.msc and click ENTER in order to open the Device Manager.

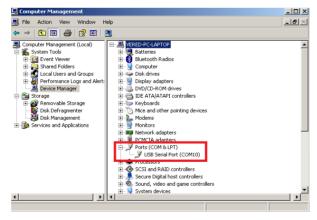

3. Verify that the driver is installed (check to see the driver in the red boxed area displayed above).

# **European Authorized Representative:**

Arazy group GMBH. The Squalre 12, Am Flughafen, 60549 Frankfurt am Main, Germany Email: <u>germany@arazygroup.com</u> Tel: +49 69959325090

# Australian Sponsor:

Acrapack Pty Ltd, Anne Jones 7/ 84 Poinciana Avenue, Tewantin QLD Australia 4565 Email: anne@acrapack.onmicrosoft.com

# **Japanese MAH:**

Jaffco LTD, Hirofumi Morita Email: hiro0205@xd5.so-net.ne.jp 17-15 Komazawa 1-chome Setagaya-ku Tokyo 1540012 JAPAN

# Manufacturer:

Medical Electronic Systems, Ltd. 20 Alon Hatavor St., Zone 6, P.O. Box 3017, Caesarea Ind. Park 3088900, Israel

Catalog # V-ML-01972-00